**Aktueller Überblick über freie Software und ihre Macher**

# Projekte**küche**

Die Köche in der freien Softwareküche waren auch im vergangenen Monat wieder fleißig. Hier die Leckerbissen: D-Box 2 als Videorekorder, der IPv6-Anbieter Sixxs, Radiotux und neue Informationen zu Debian GNU/Linux Sarge. Für Vegetarier gibt es diesmal Haferbratlinge. Martin Loschwitz

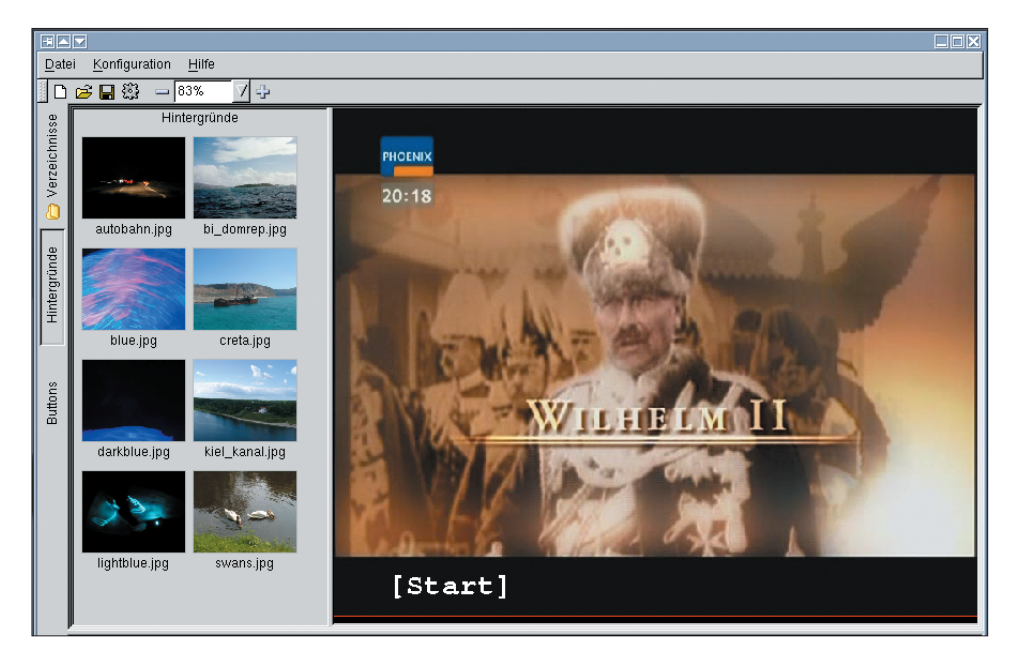

**Abbildung 1: Das Programm DVD Styler erstellt im Handumdrehen aus MPEG-2-Videos eine DVD mit Startbildschirm, Menü und sogar Buttons. Es dient als Frontend zu den Programmen »dvdauthor« und »growisofs«.**

**Dass in der** Open-Source-Community viel mehr Männer als Frauen zu Hause sind, ist kein Geheimnis. Beim Debian-Projekt haben sich daher vor kurzem die Frauen auf der neuen Mailingliste [debian-women] organisiert. Sie soll dabei helfen, mehr Frauen ins Debian-Projekt zu integrieren. Erstes Resultat ist ein Fehlerbericht, der die sexistische Sprache auf der Debian-Website bemängelt. Sämtliche Seiten seien sprachlich im maskulinen Stil gehalten, die Frauen fordern jetzt wenigstens den Wechsel zu einer geschlechtsneutralen Sprache.

# **Linux auf der D-Box 2 – nichts ist unmöglich**

Die Ausgabe 10/04 der Projekteküche **[1]** berichtete bereits darüber, wie sich Linux auf der D-Box 2 installieren lässt. Die Installation ist seitdem noch einfacher geworden und Anwender müssen nur wenige Schritte beachten, um die proprietäre Beta-Nova-Software gegen Linux auszutauschen. Mit Tuxbox **[2]** gibt es sogar eine eigene Linux-Distribution für die D-Box 2.

Der Tuxbox-Entwickler Alexander Wild hat bis Anfang dieses Jahres immer aktuelle Images zur Verfügung gestellt, die Anwender direkt auf ihrer Box installierten. Sie funktionierten in der stabilen Version meist tadellos und waren mit Abstand die verbreitetsten D-Box-2-Images – denn den Tuxbox-Sourcecode aus dem CVS-Repository kompilieren ist keine leichte Aufgabe.

Doch im März dieses Jahres hat sich Alexander Wild zurückgezogen und es gibt keine aktuellen Images mehr. Als Ersatz zu den Wild-Images hat sich jedoch sehr

schnell das Yadi-Projekt (Yet another D-Box 2 Image) erwiesen. Die grafische Oberfläche der Yadi-Images unterscheidet sich kaum von der in Wilds Images. Die Veränderungen fanden eher unter der Haube statt, die Entwickler haben den elektronischen Programmführer verbessert und einige Neuerungen und Bugfixes eingebaut. Informationen zur Installation von Yadi gibt es unter **[3]**.

### **Videos aufzeichnen**

SOA#2

Wer seine D-Box mit Linux betreibt, hat nicht nur eine schönere Oberfläche, sondern auch alle Möglichkeiten, die ein normales Linux-System bietet. So auch die komplette Netzwerk-Funktionalität. Mit ein paar Tricks lassen sich daher MPEG-2-Videos aufnehmen und übers Netzwerk speichern (dank der integrierten Ethernet-Schnittstelle). Die D-Box dient dann als Videorekorder.

Da alle DVB-Varianten immer reines MPEG-Video verwenden, sind die Voraussetzungen für Aufnahmen brillant. Das Gerät, das die Streams empfängt, muss lediglich das Video auf einem Speichermedium ablegen. Das VDR-Projekt **[4]** hat für diese Problemstellung eine passende Software entworfen, die einen herkömmlichen, mit einer DVB-Steckkarte ausgestatteten PC zum vollwertigen DVB-Receiver macht.

Einen Standard-PC Wohnzimmer-tauglich machen ist allerdings recht teuer, auch vorgefertigte Festplatten-Receiver schlagen meist mit über 500 Euro zu Buche. Billiger geht's mit der D-Box 2, die bei E-Bay deutlich weniger kostet. Sie war außerdem von Anfang an für das Wohnzimmer vorgesehen, ist lüfterlos und produziert keinen Lärm. Zudem

**96** Linux-Magazin 10/04 **Projekte**

inux-Magazin

**Projekte**

sieht sie besser aus als ein normales PC-Gehäuse. Die einzige Hardware, die der D-Box fehlt, ist eine Festplatte. Doch auch das ist kein Hindernis – das Zauberwort heißt NFS. Tuxbox unterstützt die Netzwerk-Schnittstelle und bringt einen NFS-Treiber mit.

Die Vorbereitungen sind nicht schwierig. Nach dem Austausch der Beta-Nova-Software durch Linux lädt der Anwender den SPTS-Treiber (Single Program Transport Stream) im Konfigurationsmenü unter »Diverse Einstellungen«. Danach ist ein Reboot fällig. Außerdem muss im LAN ein NFS-Server vorhanden sein, auf dem die Aufnahmen lagern. Wenn die D-Box gestartet ist, mountet der Benutzer das NFS-Verzeichnis im Menü zur Netzwerkkonfiguration (siehe Abbildung 2). Das lokale Verzeichnis auf der D-Box ist meist »/hdd«. Über die Aufnahmekonfiguration im Menü lässt es sich als Aufnahmeverzeichnis festlegen.

# **Alles über die Fernbedienung**

Um eine Sendung aufzuzeichnen, blättert der Anwender im Electronic Program Guide (EPG) und drückt nach Auswahl der gewünschten Sendung die rote Taste auf der Fernbedienung. Einen Timer manuell einrichten ist ebenso möglich. Kurz bevor die Aufnahme beginnt, zeigt die Software eine Meldung und schaltet dann automatisch auf den Kanal um, von dem sie aufnimmt. Bei DVB-S (Satellit) ist es außerdem noch

möglich, während der Aufnahme auf eine kleine Auswahl aus anderen Kanälen zu wechseln. Der Aufnahme- und der aktuelle Sender müssen auf dem gleichen Transponder liegen, daher ist die Auswahl klein.

Neutrino, die grafische Oberfläche von Tuxbox, blendet automatisch alle Sender aus dem Menü aus, die nicht in Frage kommen. Bei DVB-C (Kabel) und DVB-T (Antenne) ist es nicht möglich, während der Aufnahme umzuschalten.

# **Ab ins Archiv**

Ist die Aufnahme abgeschlossen, lassen sich die Videos direkt mit der D-Box abspielen. Der passende Movieplayer gehört schon lange zur Ausstattung von Tuxbox. Auf dem NFS-Server finden sich nun zwei Dateien: Eine mit der Endung ».ts« (Transport Stream) und eine weitere mit der Endung ».xml«. Letztere enthält Informationen zur Aufnahme, die TS-Datei ist das Abbild des aufgenommenen Streams. Sie enthält die eigentlichen MPEG-Daten, speichert aber zusätzlich Informationen über den Stream, die der Fehlerkorrektur bei der Übertragung dienen.

Diese Zusatzinfos sind auf der Platte nicht mehr nötig und lassen sich mit Programmen wie Replex **[5]** entfernen. Ein zweistündiger Film im MPEG-2- Format nimmt dann immer noch etwa 4 GByte in Anspruch. Damit das Vergnügen wegen fehlender Plattenkapazität nicht bald wieder vorbei ist, sollten die

> Anwender ihre Videos auf CD oder DVD lagern.

Um vorher Werbung aus den Dateien zu entfernen, gibt es das Programm Avidemux **[6]**, mit dem das Schneiden von Filmen Frame-genau möglich ist. Damit Avidemux die Datei nicht in ein anderes Format umwandelt, gibt es zudem die Exportfunktion »Save as DVD PS«.

Wer keinen DVD-Brenner sein Eigen nennt, benutzt »divx2svcd« oder »menc svcd« aus der MPlayer-Suite, um die MPEG-2-Videos ins SVCD-Format zu bringen. Beide Programme liefern fertige ».bin«- und ».cue«-Dateien, die sich direkt auf CD brennen lassen. Mit einem DVD-Brenner eröffnen sich aber weitaus mehr Möglichkeiten.

Da DVD auf MPEG 2 setzt, ist es nicht mehr nötig, die fertigen Videos umzuformatieren. Besonders schmackhaft ist die Möglichkeit, mit dem Programm DVD Styler **[7]** eine DVD mit eigenem Menü und Startbildschirm zu erstellen. So lassen sich sehr einfach DVDs mit vielen Folgen einer bestimmten Serie anfertigen. Jede Folge springt der Benutzer dann über das Menü an.

In die Tiefen des Internets und seines Basisprotokolls IP taucht der nächste Abschnitt ein. Er widmet sich dem IPv6- Anbieter Sixxs.

# **Sixxs – IPv6 für jedermann**

Während man in den USA der festen Überzeugung ist, noch genügend Internetprotokoll-Adressen zu besitzen, schrillen in anderen Teilen der Welt – vor allem in Japan – schon seit längerem die Alarmglocken. Pessimisten gehen davon aus, dass der IPv4-Adressraum (Internet-Protokoll Version 4, die aktuelle Version) mit seinen vier Milliarden Adressen bald ausgereizt ist.

Wer eine IP-Adresse von einer der Registries bekommen will, muss schon jetzt viel Geld bezahlen. Um nicht Hunderte von IP-Adressen zu kaufen, benutzen fast alle Firmen und Privatanwender Network Address Translation (NAT), die aber vielen Anwendungen Probleme bereitet. Die dynamische Zuweisung von IP-Adressen hat zudem Notlösungen wie dynamisches DNS hervorgerufen. Hinzu kommt der Trend, sämtliche elektronischen Geräte an das Internet anzuschließen; Mobiltelefone, PDAs, Fernseher und Kühlschränke.

Sobald dies flächendeckend geschieht, könnten der IPv4-Vorrat schnell verbraucht sein. Die Internet Engineering Task Force, kurz IETF, entwickelte als Antwort auf den drohenden Adressenmangel vor mehr als zehn Jahren Version 6 des Internetprotokolls. IPv6 bietet

**22. 10 TEMPLAN AND ALL WAFS/CIFS Verzeichnis mounten** Zurück **NFS** Typ NFS/CIFS Server IP 192.168.0.1 Verzeichnis/Freigabe /mnt/daten/video lokales Verzeichnis /hdd **Beim Start mounten** Ja rw.soft.udp **Mount-Optionen Mount-Optionen** nolock.rsize=8192.wsize=8192 **CIFS Benutzername CIFS Passwort** Jetzt mounten

**Abbildung 2: Mit Linux auf der D-Box 2 lassen sich problemlos NFS-Verzeichnisse mounten. Die D-Box wandelt sich so zu einem vollwertigen digitalen Videorekorder.**

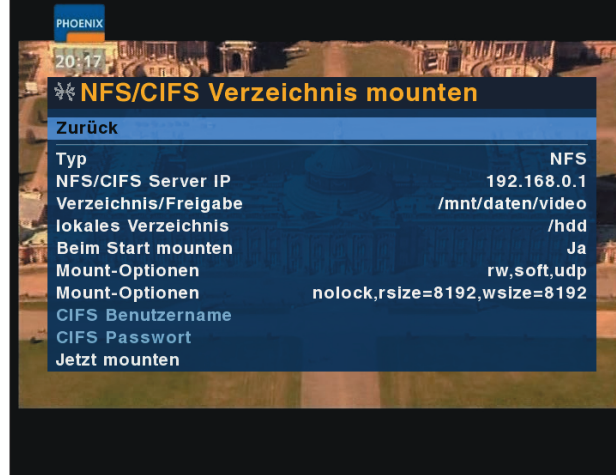

genügend Adressen, um jeden Toaster der Welt mit einer Adresse zu versehen. Doch auch im Internet mahlen die Mühlen langsam: IPv6 hat sich noch nicht durchgesetzt, die wenigsten Internetanbieter in Deutschland werben mit Support für das neue Protokoll.

IPv6 ist daher gegenwärtig vor allem für technisch versierte Anwender und Programmierer interessant. Es gibt bereits komplette Backbones, die ausschließlich per IPv6 erreichbar sind. Da das Internet aber größtenteils immer noch auf IPv4 basiert, benötigen Anwender einen Tunnel, der die IPv6-Pakete durch das IPv4- Internet leitet.

# **LAN per IPv6 anbinden**

Der Anbieter Sixxs.net **[8]** ist ein so genannter Tunnelbroker, der Internetnutzern kostenlos Zugang ins IPv6-Internet verschafft. Sixxs bietet sowohl einen einfachen IPv6-Tunnel mit einer IPv6- Adresse als auch komplette IPv6-Subnetze an. Damit lässt sich dann nicht nur der eigene Computer anbinden, sondern gleich das gesamte LAN, das bis dato wahrscheinlich per NAT Zugang ins Internet hatte.

Sixxs benutzt ein Punktesystem zur Qualitätssicherung. Wer sich anmeldet, bekommt 25 Punkte (so genannte Credits). Die reichen aus, um einen IPv6- Tunnel mit einer IP-Adresse zu erhalten, der Vorgang kostet 15 Credits. Für jede Woche, die der IPv6-Endpunkt beim Benutzer erreichbar ist, also funktioniert, bekommt er 5 Credits gutgeschrieben. Nach der ersten Woche hat er dann genug Credits, um ein komplettes Subnetz zu beantragen, das kostet nochmals 15 Punkte. Nach der zweiten Woche darf der Anwender schließlich einen Nameserver für die Reverse-Records in seinem Subnetz eintragen.

Aber es gibt auch negative Credit-Einträge. Fünf Punkte Abzug erhält jeder Anwender, wenn sein IPv6-Endpunkt einen Tag lang nicht reagiert. Nach einer Woche wird der Endpunkt samt Subnetz deaktiviert. Mit diesem ausgefeilten Credits-System stellt Sixxs sicher, dass die Benutzerdatenbank und die eingetragenen Tunnel ständig auf dem aktuellen Stand sind. Auch für Abuse-Reports sind die Maintainer des Projekts sehr zugänglich: Missbraucht ein Kunde die Sixxs-Tunnel, wird er seinen Zugang bald deaktiviert vorfinden.

Es bedarf jedoch einiger Vorbereitung, um einen Rechner ins IPv6-Netz zu bringen. Unbedingt notwendig ist natürlich ein Betriebssystem, das IPv6 spricht. Neben Linux beherrschen die meisten modernen Systeme das neue Protokoll, auch Windows 2000 und XP. Eine Anleitung zur Konfiguration des Tunnels gibt es auf den Sixxs-Seiten unter **[8]**.

Für ein vollständiges IPv6-Netz sollte Radvd (Linux) oder Rtadvd (BSD) zum Einsatz kommen. Weil IPv6 viele Adressen ermöglicht, bedarf es keines NAT-Gateways mehr. Ein Rechner im Netzwerk muss sich allerdings um die Vergabe der Adressen kümmern und Informationen über Routen bereithalten. Die Clients holen sich dann von diesem Rechner eine Adresse und eine Route vom Routing-Daemon.

Auch für Internetnutzer mit dynamischen IPv4-Adressen – also sehr viele Heimanwender – bietet Sixxs einen entsprechenden Dienst. Dazu installieren sie einen Heartbeat-Daemon auf dem IPv6-Endpunkt, der jede Minute einen "Herzschlag" an den Server schickt. Verbunden mit dem Login-Namen des Benutzers im Sixxs-System beweist der Herzschlag, dass der IPv6-Endpunkt funktioniert. Außerdem aktualisiert er, wenn der IPv6-Gast seine IPv4-Adresse geändert hat, die Route des Tunnels.

#### **Radiotux back on air**

Nach einer viermonatigen Pause hat sich am 1. August das Radiotux-Projekt, das in freier Zusammenarbeit monatlich eine

Radiosendung zu Themen rund um Linux erstellt, mit einer neuen Ausgabe zurückgemeldet **[10]**. In der aktuellen Sendung lautet das Titelthema "Spiele unter Linux". Die Redakteure stellen Möglichkeiten vor, DOS-Spiele unter Linux zu starten – mit dem DOS-Emulator Dosbox und der virtuellen Maschine Scumm VM. Außerdem gibt es einen Bericht vom LUG-Camp 2004 in Flensburg.

#### **Neues Konzept**

Bei Radiotux hat sich in den letzten Monaten einiges verändert. Noch im Juni hatte sich Maurice Renck, der Chefredakteur von Radiotux, über mangelnde Hilfe aus der Community beschwert **[9]**. Das Team sei zu sehr geschrumpft, um die monatliche Sendung noch zu stemmen. Renck appellierte daher an alle, die bei den Sendungen mitwirken wollen, sich zu melden.

Rencks Nachricht hat offensichtlich gewirkt, ein Relaunch des Projekts war schon bald möglich. Darunter fällt auch die Homepage, die nun in neuem Design erscheint. Die Sendung selbst hat eine komplette Neukonzeption erfahren. Im Gegensatz zu früheren Sendungen, die ein bunter Mix aus allen möglichen Themen waren, setzen die Redakteure nun auf einen Schwerpunkt, den sie sehr ausführlich behandeln. Auch Seriosität ist dem Team wichtig, so soll der Begriff Radiotux nicht mehr in einem Satz mit "Schülerradio" fallen.

Die für Hörer wohl deutlichste Neuerung ist die Abschaffung eines alten Tabus: die Ausrichtung der Sendungen auf eine festgelegte Zielgruppe. Zuvor hatte das Team stets versucht, für alle Benutzer-

| 日日日 madkiss@minerva:/home/madkiss (pts/15) - Befehlsfenster - Konsole                                                                                                    | UEIX |
|----------------------------------------------------------------------------------------------------|------|
| Sitzung Bearbeiten Ansicht Lesezeichen Einstellungen Hilfe                                                                                                    |      |
| <0>madkiss@minerva[1002]:~\$ /sbin/ifconfiq<br>Link encap:Ethernet HWaddr 00:E0:18:BF:B1:8F<br>eth0<br>inet addr:192.168.0.1 Bcast:192.168.0.255 Mask:255.255.255.0<br>inet6 addr: 2001:6f8:12c3:f00f:affe:affe:affe:affe/128 Scope:Global<br>inet6 addr: fe80::2e0:18ff:febf:b18f/64 Scope:Link<br>inet6 addr: 2001:6f8:12c3:f00f:2e0:18ff:febf:b18f/64 Scope:Global<br>UP BROADCAST RUNNING MULTICAST MTU:1500 Metric:1<br>RX packets:2140808 errors:0 dropped:0 overruns:0 frame:0<br>TX packets: 607117 errors: 0 dropped: 0 overruns: 0 carrier: 0<br>collisions:0 txqueuelen:1000<br>RX bytes: 2768976964 (2.5 GiB) TX bytes: 79324304 (75.6 MiB)<br>Interrupt:20 |      |
| Befehlsfenster                                                                                                    |      |

**Abbildung 3: Wer IPv6 im heimischen LAN benutzen möchte, setzt am besten auf Radvd, den IPv6 Router Advertisement Daemon. Bei ihm besorgen sich Clients beim Laden des IPv6-Moduls eine passende IP-Adresse.**

**Forum**

schichten interessante Themen zu finden, was häufig misslang und zu einem Themenchaos führte.

Erfreulich ist die Tatsache, dass sich nach dem Hilferuf von Maurice Renck viel mehr Leute gemeldet und Hilfe angeboten haben, als er es zunächst erwartet hatte. Die Sendung 08/04 ist das erste Resultat der neuen Redaktion. Auf **[10]** gibt es die Ausgabe im Ogg-Vorbis- und MP3-Format. Die ersten Reaktionen waren durchweg positiv. Es bleibt nur, allen Hörern viel Spaß zu wünschen und der Redaktion von Radiotux weiterhin viel Erfolg.

# **Towns geht – Sarge kommt trotzdem**

Sarge kommt am 15. September 2004. Der Release-Assistent bei Debian, Steve Langasek hat am 2. August in einer Mail **[11]**, in der er über den generellen Status von Debian GNU/Linux 3.1 (Sarge) informierte, unter anderem dieses Datum

genannt. Doch eine Neuigkeit in Langaseks Mail schlug ganz besonders ein: der Rücktritt von Anthony Towns.

Towns begleitete das Debian-Projekt lange Jahre als Release-Manager, musste sich allerdings, wie andere Entwickler auch, in letzter Zeit derbe Anschuldigungen und Beschimpfungen gefallen

Steve Langasek beugte zugleich Gerüchten vor, die Sarge-Release sei durch den Rücktritt von Anthony Towns auf unbestimmte Zeit verschoben. Er kündigte an, dass er zusammen mit Colin Watson, der unter Anthony Towns ebenfalls zum Release Assistant avancierte, die nötigen Schritte bis zur Sarge-Release so gut wie

lassen. Viele Insider wundern sich daher nicht über den Schritt. Langasek verband daher seine Ankündigung auch mit einem Tadel an die Entwicklergemeinde. Er appellierte an die Debianer, endlich wieder am gemeinsamen Ziel zu arbeiten und persönliche Differenzen dabei zu ignorieren.

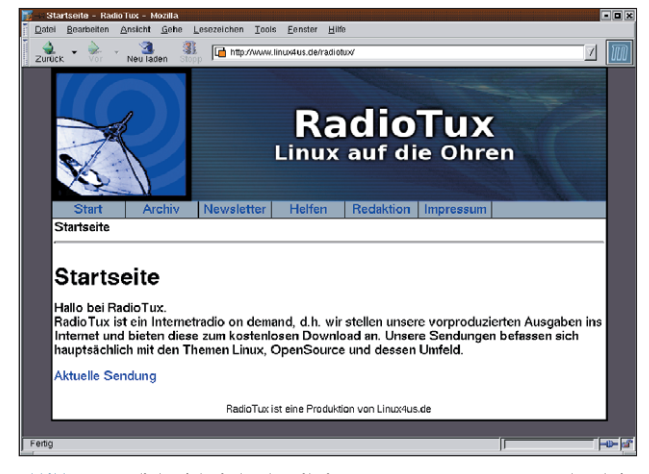

**Abbildung 4: Radiotux ist wieder da. Mit einem neuen Team, neuem Konzept und einer schöneren Website meldet sich die Redaktion nach vier Monaten Pause zurück.**

- Anzeige -

**Projekte**

möglich vollziehen werde. Dafür lieferte er einen Zeitplan. Am 31. Juli hat die Gemeinde bereits die Base- und Standard-Teile von Debian eingefroren. Diese Teile durften ab jenem Zeitpunkt nur noch mit Zustimmung der Release Assistants verändert werden.

Bis zum 12. September sollen nach Langaseks Zeitplan alle Release-kritischen Fehler (siehe Abbildung 5) entfernt sein. Entweder durch das Fixen der Bugs oder durch simples Entfernen der Pakete aus dem Sarge-Zweig.

## **Kein AMD-64**

Eine zweite große Hürde, die bis zur Release zu nehmen ist, ist der Debian-Installer. Das neue Installationssytem läuft bereits auf allen elf von Debian unterstützten Architekturen, die Entwickler müssen aber noch einige Fehler beseitigen. Langaseks Zeitplan bedeutet leider auch, dass Sarge AMDs 64-Bit-CPUs nicht unterstützen wird. Die Entwickler des AMD-64-Subprojekts wiesen zwar wiederholt auf die Notwendigkeit ihres Ports hin, die Rufe verhallten jedoch schließlich im Nichts.

Die fehlende Unterstützung ist zweifelsohne ein Rückschlag für Debian. Es bleibt aber zu hoffen, dass die neue Architektur nach dem Erscheinen von Sarge so schnell wie möglich Einzug in

den Testing-Zweig erhält. Sowieso spannend dürfte die Phase sein, wenn Sarge endlich freigegeben ist. Dann werden die Entwickler nämlich noch eine Menge Änderungen vornehmen, die sie auf die Zeit nach der Sarge-Release verschoben hatten. Unter anderem geht es um die Entfernung jeder Dokumentation, die nicht unter der GFDL (GNU Free Documentation Licen-

se) steht. Außer-

dem geht es sämtlichen Firmware-Dateien an den Kragen, da sie – genau wie die nicht-freie Dokumentation – nicht den Debian Free Software Guidelines entsprechen.

Die Version 3.4 der GNU Compiler Collection steht auch schon in den Startlöchern und bringt wieder neue ABI-Inkompabilitäten mit. Schließlich müssen die Entwickler noch die erwähnte AMD-64-Architektur integrieren. All diese Maßnahmen sind arbeits- und zeitintensiv, sodass es kaum möglich erscheint, dass die übernächste Release besonders pünktlich erscheinen kann.

Wenn Steve Langaseks Plan aufgeht, dann steht Debian mit der Veröffentlichung dieses Hefts kurz vor der nächsten stabilen Release. Doch die Erfahrung lehrt, dass man den Tag nicht vor dem Abend loben sollte.

## **Haferbratlinge**

Zutaten für sechs Bratlinge: Eine Zwiebel, ein Teelöffel Curry, ein Teelöffel Paprikapulver (edelsüß), 80 g kernige Haferflocken, 80 g zarte Haferflocken, 1/4 l Instant-Gemüsebrühe, ein Ei, 150 g geriebener Käse, Salz, Pfeffer, zwei Esslöffel gehackte Petersilie, Margarine zum Braten, Öl.

Die Zwiebel fein hacken, dann in etwas Öl in der Pfanne weich schmoren. Das

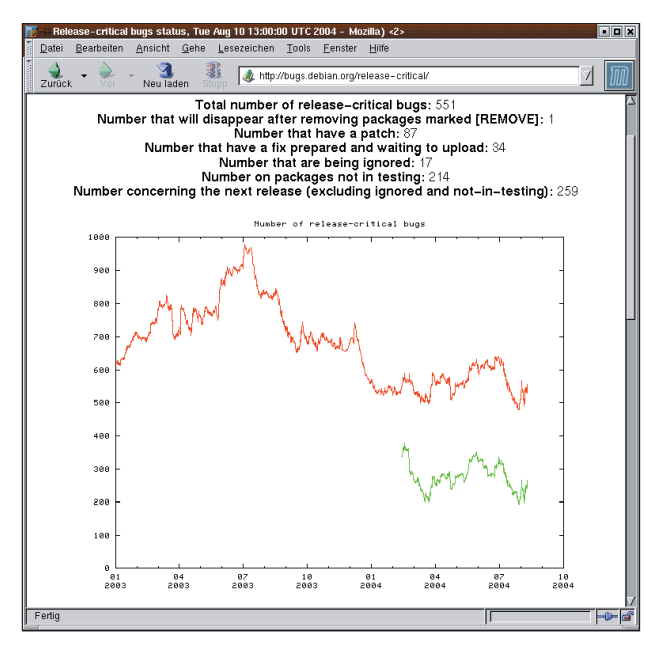

**Abbildung 5: Noch immer ist die Anzahl an Release-kritischen Bugs in Debian hoch. Doch Release-Assistent Steve Langasek ist zuversichtlich, dass Sarge am 15. September erscheinen kann.**

Curry, das Paprikapulver und die Haferflocken mit den Zwiebeln verquirlen, langsam die Instant-Gemüsebrühe dazugeben und verrühren. Das Ganze etwa zehn Minuten quellen lassen.

Jetzt das Ei, den geriebenen Käse, Salz und Pfeffer nach Belieben und die Petersilie zur Masse hinzugeben. Aus dieser Masse die Bratlinge formen, dazu eignet sich zum Beispiel die runde Form von Frikadellen. Schließlich die geformten Bratlinge in einer Pfanne mit der Margarine von beiden Seiten braten.

Serviertipp: Als Beilage zu den Bratlingen passen besonders gut Bratkartoffeln und Kopfsalat.

Bevor jetzt alle Leser hungrig in die Küche stürzen, hier noch der obligatorische Aufruf: Wer ein Tool schätzt oder entwickelt hat und es an dieser Stelle gerne vorgestellt sehen möchte, der sende eine E-Mail an **[12]**. *(mwe)* ■

#### **Infos**

- [1] Martin Loschwitz, "Projekteküche": Linux-Magazin 10/03, S. 72
- **[2]** Tuxbox: [http://www.tuxbox.org]
- **[3]** Installationsanleitung zu Yadi-Images: [http://dboxupdate.berlios.de/ ?get=install]
- **[4]** VDR: [http://www.cadsoft.de/vdr/]
- **[5]** Replex: [http://www. metzlerbros.org/dvb/]
- **[6]** Avidemux Videoschnitt mit Linux: [http://avidemux.sf.net]
- **[7]** DVD Styler zum Erstellen von DVDs: [http://dvdstyler.sf.net]
- **[8]** Der Sixxs-IPv6-Service: [http://www.sixxs.net]
- **[9]** Maurice Rencks Beschwerde: [http://www.linux-community.de/Neues/ story?storyid=13618]
- **[10]** Radiotux 8/04: [http://www.linux4us.de/radiotux/index. php/radiotux/radiotux\_08\_2004]
- **[11]** Steve Langaseks Mail zu Sarge: [http:// lists.debian.org/debian-devel-announce/ 2004/08/msg00001.html]
- **[12]** Hinweise und Vorschläge: [projektekueche@linux-magazin.de]

#### **Der Autor**

Martin Loschwitz ist Schüler aus Niederkrüchten und hilft in seiner Freizeit dabei, die Debian GNU/Linux-Distribution weiterzuentwickeln. Momentan arbeitet er am Debian-Desktop-Projekt.

**Forum**